# $\Box$

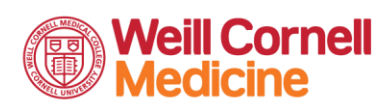

△ NewYork-**T** Presbyterian

# **GE COLUMBIA**

[Regístrese en Connect](http://www.myconnectnyc.org/newuser)

#### Aviso de Epic Connect para los pacientes sobre la publicación de resultados y notas

Ahora puede revisar su información médica electrónica, incluyendo los resultados de pruebas, los informes y las notas clínicas, más pronto que nunca. El gobierno federal promulgó recientemente una ley para ayudar a los pacientes a obtener un acceso más rápido a su propia información médica. Como siempre, los proveedores de NewYork-Presbyterian, ColumbiaDoctors y Weill Cornell Medicine seguirán en estrecha comunicación con usted para darle una atención de máxima calidad.

[Lea más](https://info.myconnectnyc.org/Documents/Epic_Connect_Notice_to_Patients_re_Results_and_Notes_Release_Spanish.pdf)

## ¡Preguntamos porque nos importa!

Nos esforzaremos por garantizar que todos los pacientes tengan el mismo acceso a una atención de máxima calidad. Para apoyar esta misión, le haremos preguntas sobre sus antecedentes y su idioma preferido. Puede actualizar su información hoy en [myconnectnyc.org.](https://www.myconnectnyc.org/MyChart/Authentication/Login?lang=espanol)

[Lea más](https://info.myconnectnyc.org/Documents/Patients_LetterforREaLDataCollection-Spanish.pdf)

### Visitas por video

Nos enorgullece ofrecer la tecnología de visitas por vídeo. Una visita por vídeo le permite reunirse con su proveedor usando su teléfono inteligente desde la comodidad de su casa. Consulte las instrucciones de abajo. Si tiene preguntas o necesita más ayuda, llame a Soporte técnico de Connect al (646) 962-4200.

Guía de cómo crear una cuenta en Connect [Español](https://info.myconnectnyc.org/Shared%20Documents/Connect_PG_Creating_MyChart_Account_Spanish.pdf) Guía sobre las características de Connect [Español](https://info.myconnectnyc.org/Shared%20Documents/Connect_PG_MyChart_Features_Spanish.pdf) Guía sobre cómo iniciar una visita por vídeo (móvil) [Español](https://info.myconnectnyc.org/Shared%20Documents/Connect_PG_Launch_Video_Visit_Spanish.pdf) Guía sobre cómo iniciar una visita por vídeo (computadora de escritorio/portátil) [Español](https://info.myconnectnyc.org/Shared%20Documents/Connect_PG_Launch_Video_Visit_PC_Spanish.pdf) Pasos para completar un registro mediante eCheck-in (computadora de escritorio/portátil) [Español](https://info.myconnectnyc.org/Shared%20Documents/Patient_eCheck-In_with_Connect_Spanish.pdf)